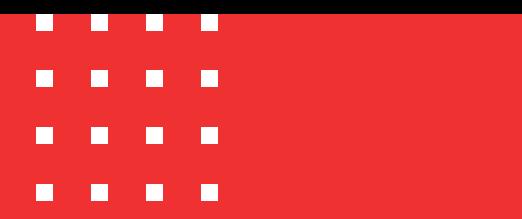

Firmado electrónicamente. Documento No. 9d63cf86-2bb6-4595-ad5e-47d1e245e4b4

**Etiquetado**: Público

certicámara.

# **Instalación de firma digital en Feitian - Token gris**

Código: MST-I-012 Fecha: 21/11/2023 Versión: 003

### **Instalación de firma digital en Feitian – Token Gris**

### **OBJETIVO:**

Describir los pasos que se deben seguir para la instalación de firma digital en Token USB Feitian.

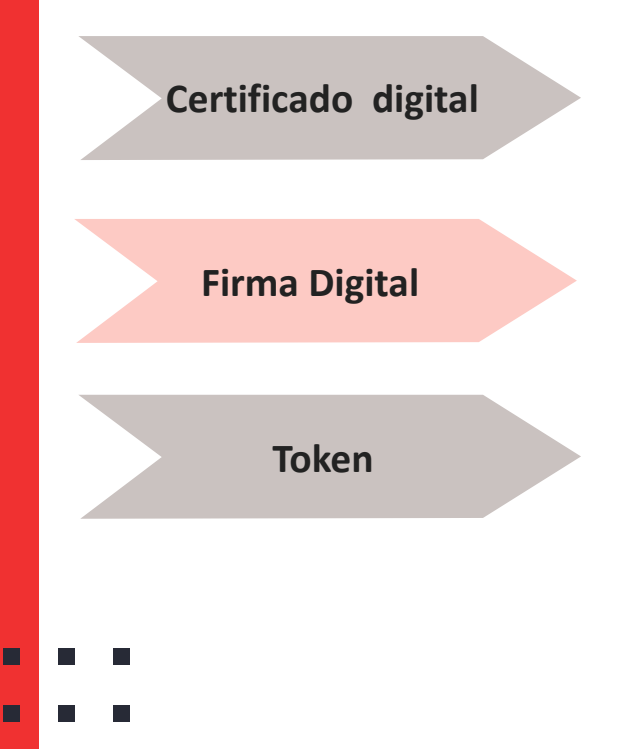

- Es un documento digital mediante el cual un tercero confiable garantiza la vinculación entre la identidad de un sujeto o entidad (por ejemplo: nombre, Cedula, Cargo entre otros aspectos de identificación).
- **Firma Digital** Mecanismo equivalente a la firma manuscrita que garantiza la identidad y responsabilidad del autor de un documento o transacción electrónica, así como permite comprobar la integridad del mismo, es decir que la información no ha sido alterada.
	- Dispositivo de almacenamiento de certificados digitales (similar a una USB), utilizado para facilitar el proceso de autenticación de usuarios. **Token**

## **Requerimientos técnicos**

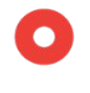

Permisos: Debe tener permiso de administrador sobre la máquina y/o garantizar el acompañamiento de su área de soporte para poder instalar la aplicación.

Generar la desactivación del antivirus al momento de instalar la aplicación.

Para hacer uso del token físico se requieren equipos con sistema operativo Windows 8 o superior.

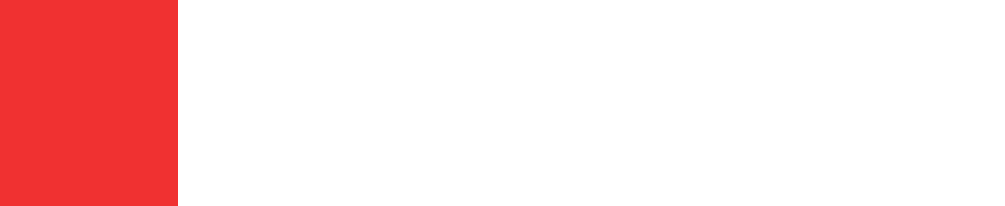

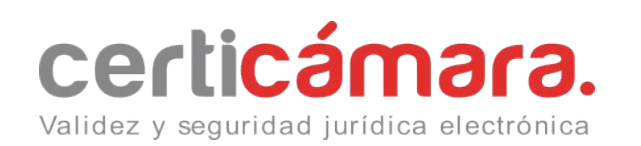

## **Descarga de componentes**

- **1.** Proceda con la descarga de los siguientes complementos:
- <https://web.certicamara.com/files/uploads/Centro-de-descargas/CertiTool/certitool.exe>

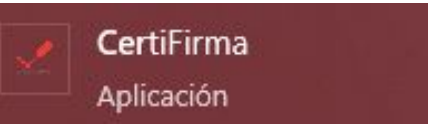

- <https://web.certicamara.com/files/TokenFeitian.zip>

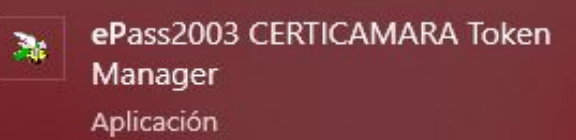

### **Descarga de componentes**

**2.** Desconecte el **Token** e ingrese a la unidad de **Descargas** de su equipo y dar doble clic sobre el archivo para ejecutarlo.

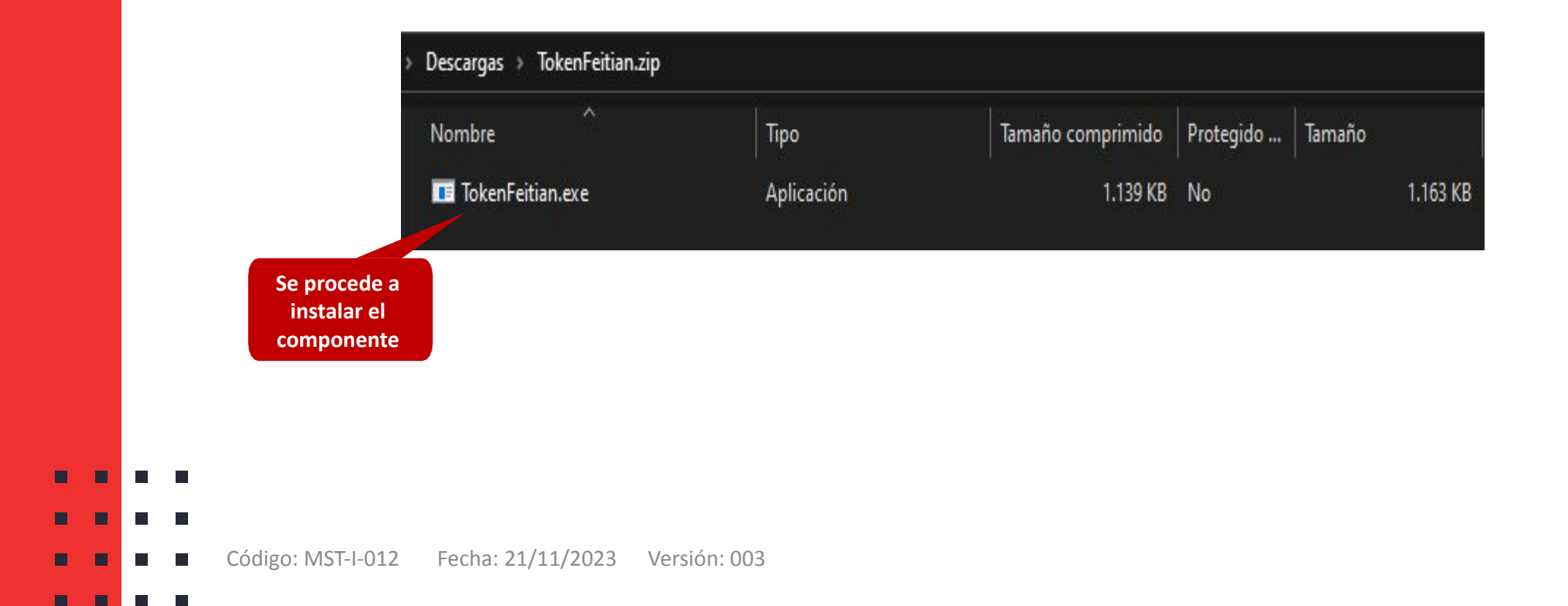

### **Instalación de componentes**

**1.** El sistema iniciará el asistente de instalación, se debe seleccionar el botón **Siguiente.**

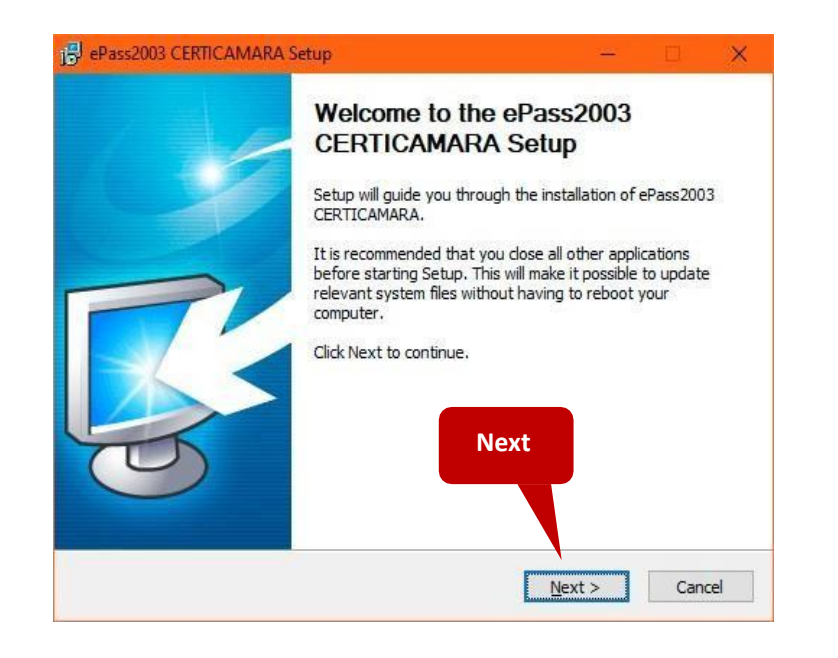

**2.** Seleccionar la opción **Instalar.**

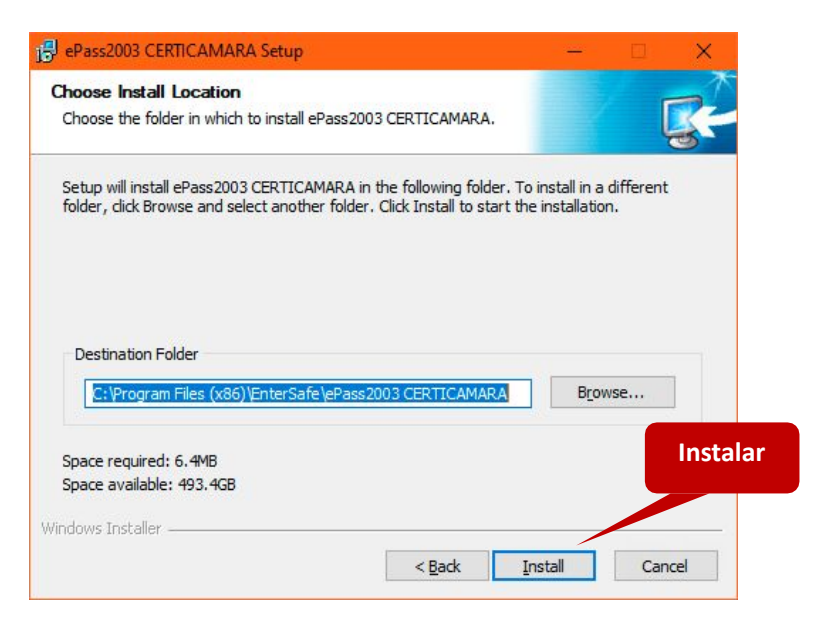

 $\blacksquare$ 

 $\sim$ **The State** 

 $\blacksquare$ 

### **Instalación de componentes**

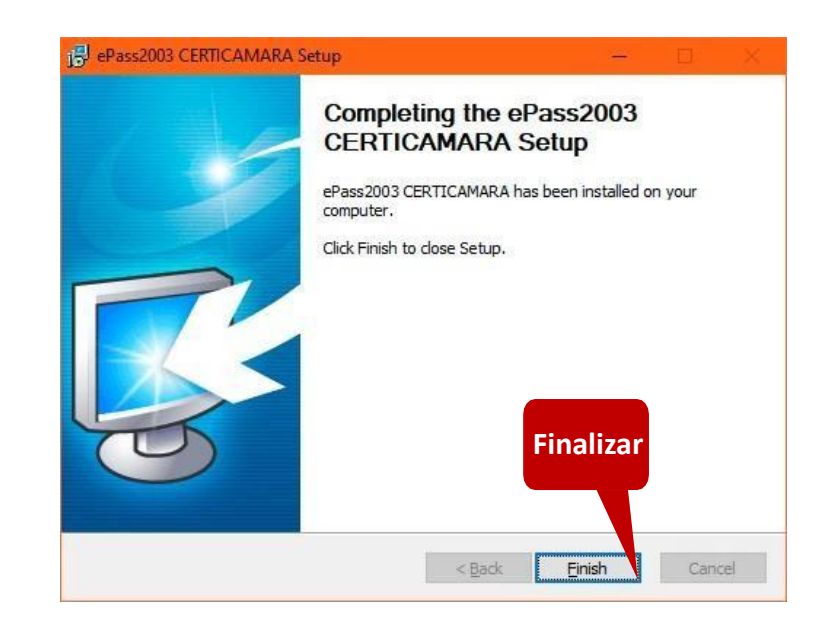

**3.** Seleccionar la opción **Finalizar. 4.** Conectar el Token y dar clic sobre el mensaje que aparece.

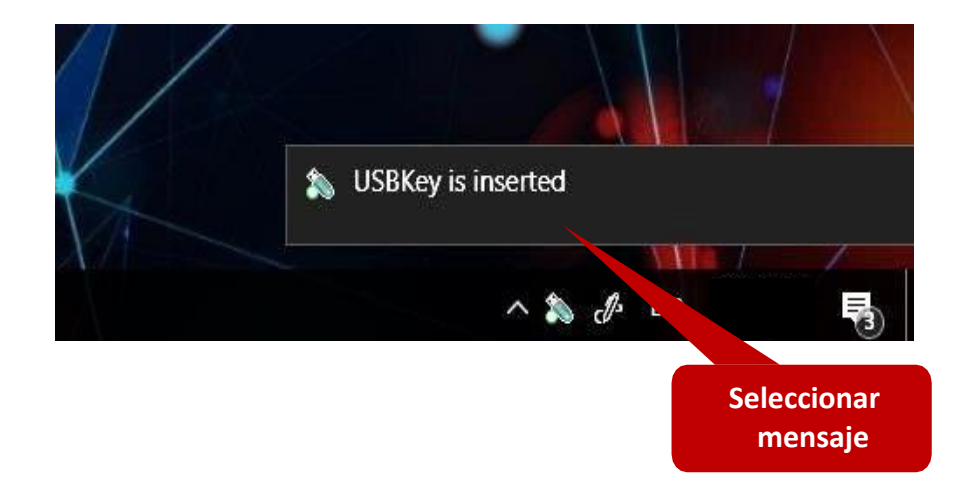

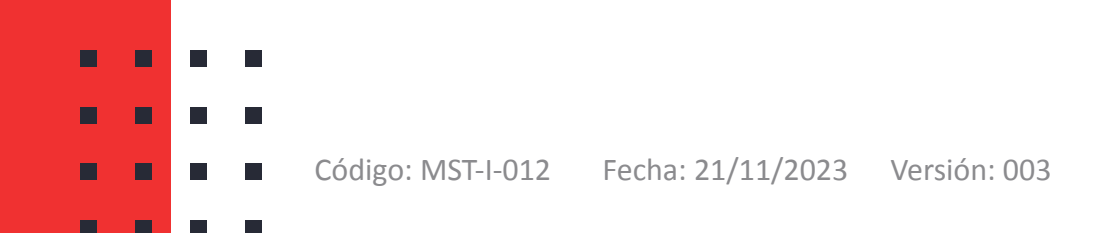

### **Login en el componente para firmar**

**5.** El sistema mostrará una advertencia donde debe seleccionar la opción **Sí.**

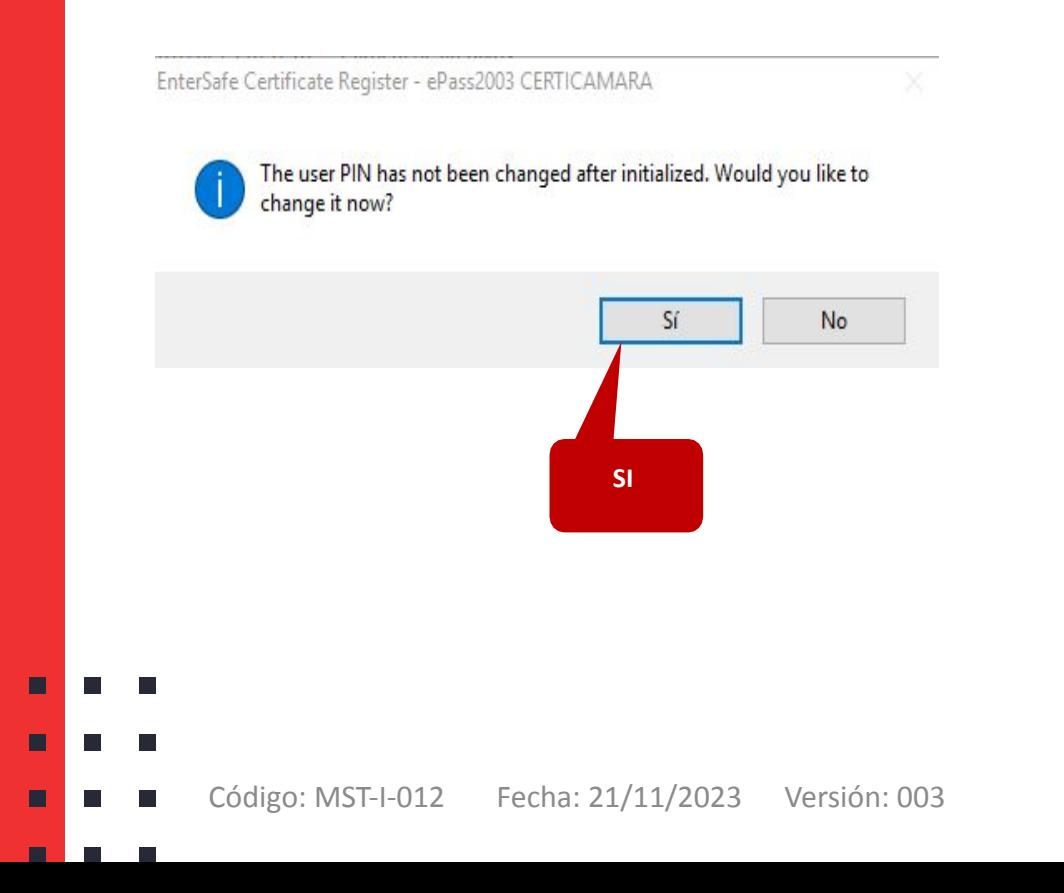

**6.** Se abrirá una ventana donde debe seleccionar la opción **Login,** allí se debe digitar la clave que viene en el sobre Flex para usar la firma digital.

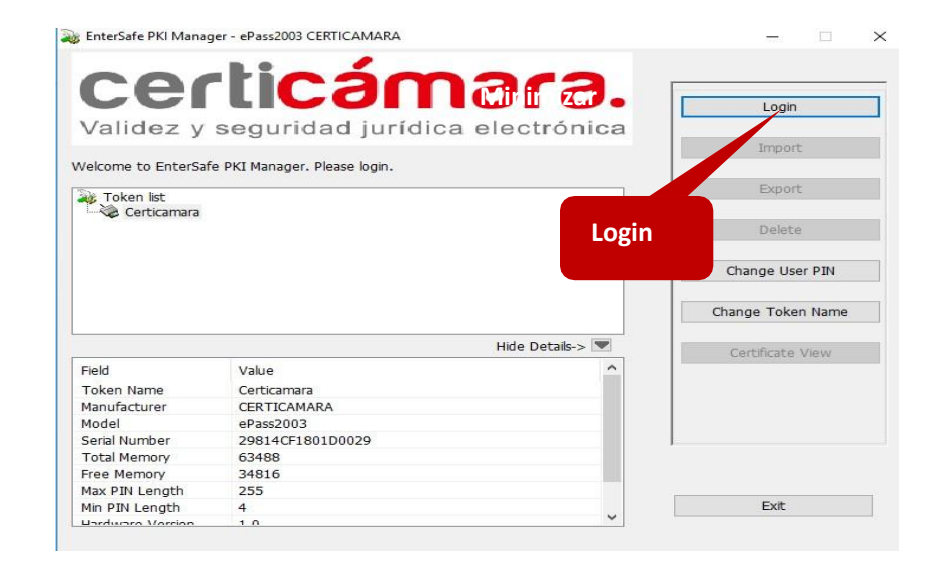

Una vez, haya realizado el Login, minimice la venta (-) no la cierre

### **Login en el componente para firmar**

**Advertencia: NO** manipule las opciones que puedan borrar el certificado, las cuales son: Import, Export, Delete y Change, Token Name, éstas no se tocan. Si por error hace uso de dichas opciones entrará en un proceso de reposición de su token de firma, el cual, tiene un **costo adicional.**

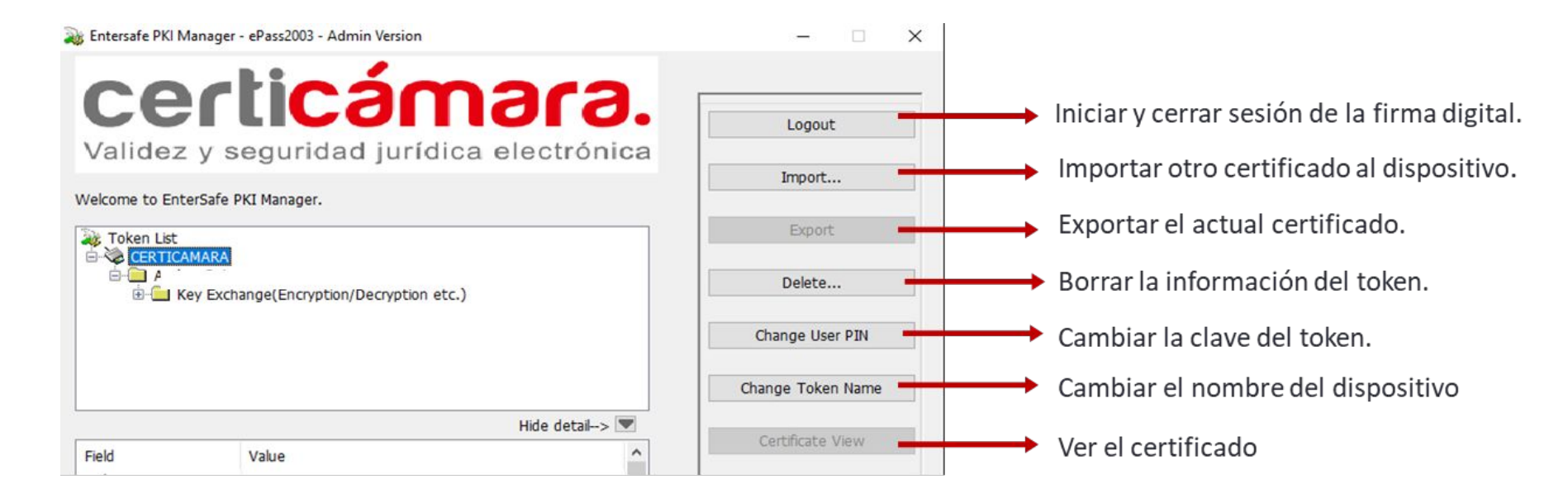

 $\blacksquare$ 

 $\blacksquare$  $\blacksquare$ 

Firmado electrónicamente. Documento No. 9d63cf86-2bb6-4595-ad5e-47d1e245e4b4

## **Nuestros canales de atención:**

- **1.** Call Center: (601) 7442727 Opción 3 1
- **2.** Whatsapp Business: https://wa.me/573168731648
- **3.** Correo Electrónico: mesadeayuda@certicamara.com
- **4.** ServiceNow: https://certicamara.service-now.com/csm

### **Horario de atención:**

Lunes a viernes desde las 07:00 hrs a 19:00 hrs Sábados desde las 08:00 hrs a 13:00 hrs

### **Control de cambios**

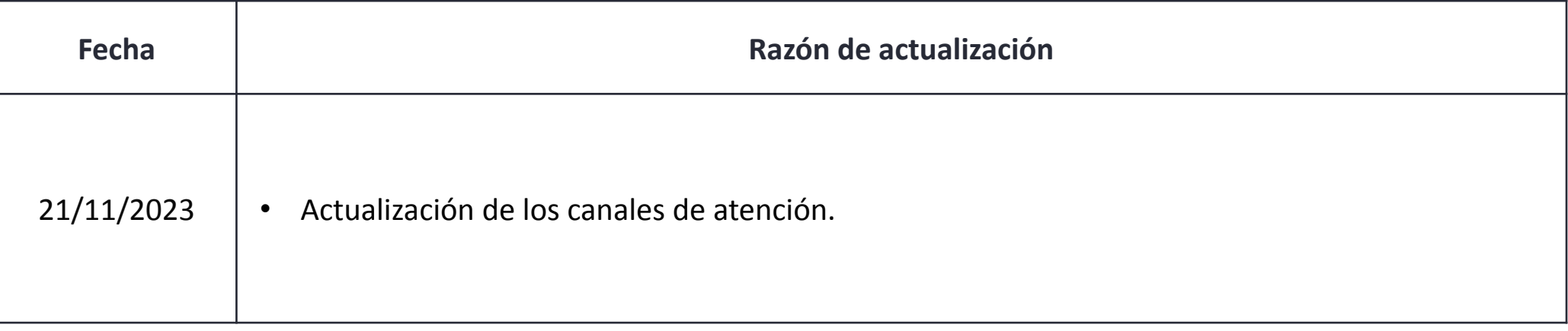

Sign Sign Viviana Leandro

**Revisado por:** Director de Planeación y Gestión

**Aprobado por:** Subgerente de Operaciones y Tecnología

 $\blacksquare$ 

 $\blacksquare$  $\Box$   $\mathbb{R}^n$ 

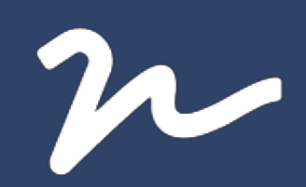

Documento No.

9d63cf86-2bb6-4595-ad5e-47d1e245e4b4

Creado el: 21/11/2023 03:15 p. m.

Este documento es la representación de un documento original en formato electrónico. Para validar el estado actual del documento ingrese a: consulta.autenticsign.comy/o escanee el código QR.

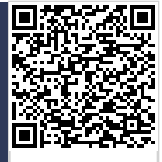

Este documento esta firmado electrónicamente, de conformidad con los estándares internacionales de firma en tanto es un<br>documento autentico, integro y disponible para consulta en línea.

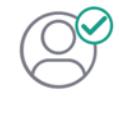

Nombre(s)pablo<br>Apellido(s)botero londoño CC.75094331 Firmó el: 21/11/2023 03:15 p. m.

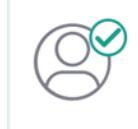

Nombre(s)ANGELA VIVIANA<br>Apellido(s)LEANDRO HERNANDEZ CC. 52966714 Firmó el: 21/11/2023 03:15 p. m.